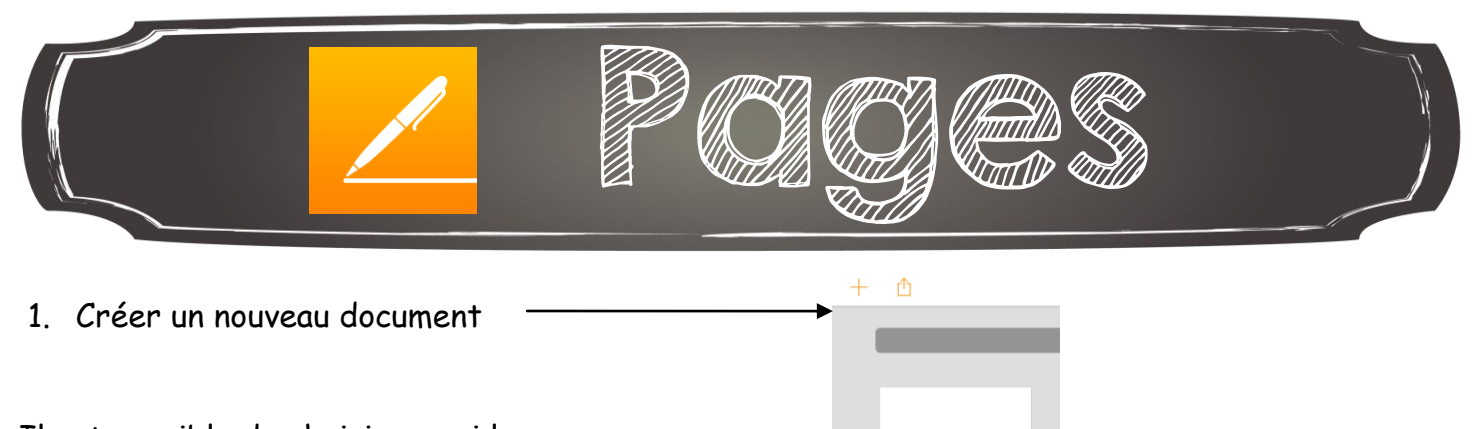

Créer un document

Il est possible de choisir parmi les modèles ou de créer un document vierge.

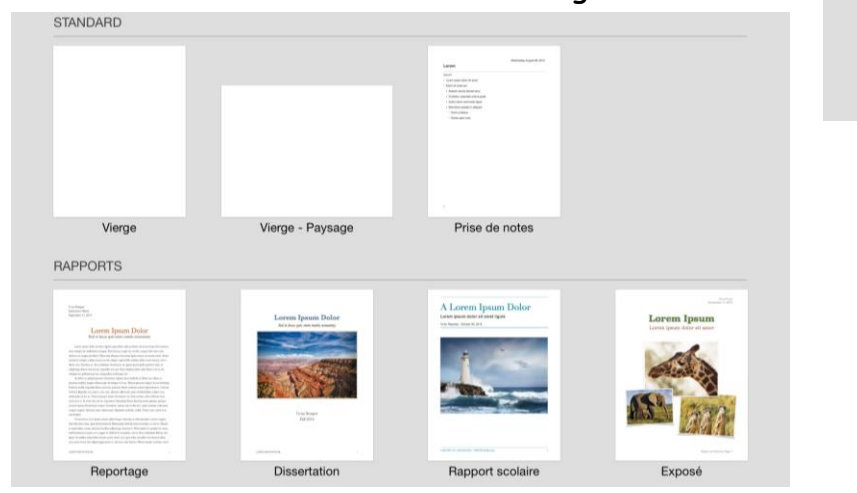

## À PARTIR D'UN DOCUMENT VIERGE

- Ajouter du TEXTE : appuyer à l'endroit souhaité dans la page blanche et le clavier apparaitra

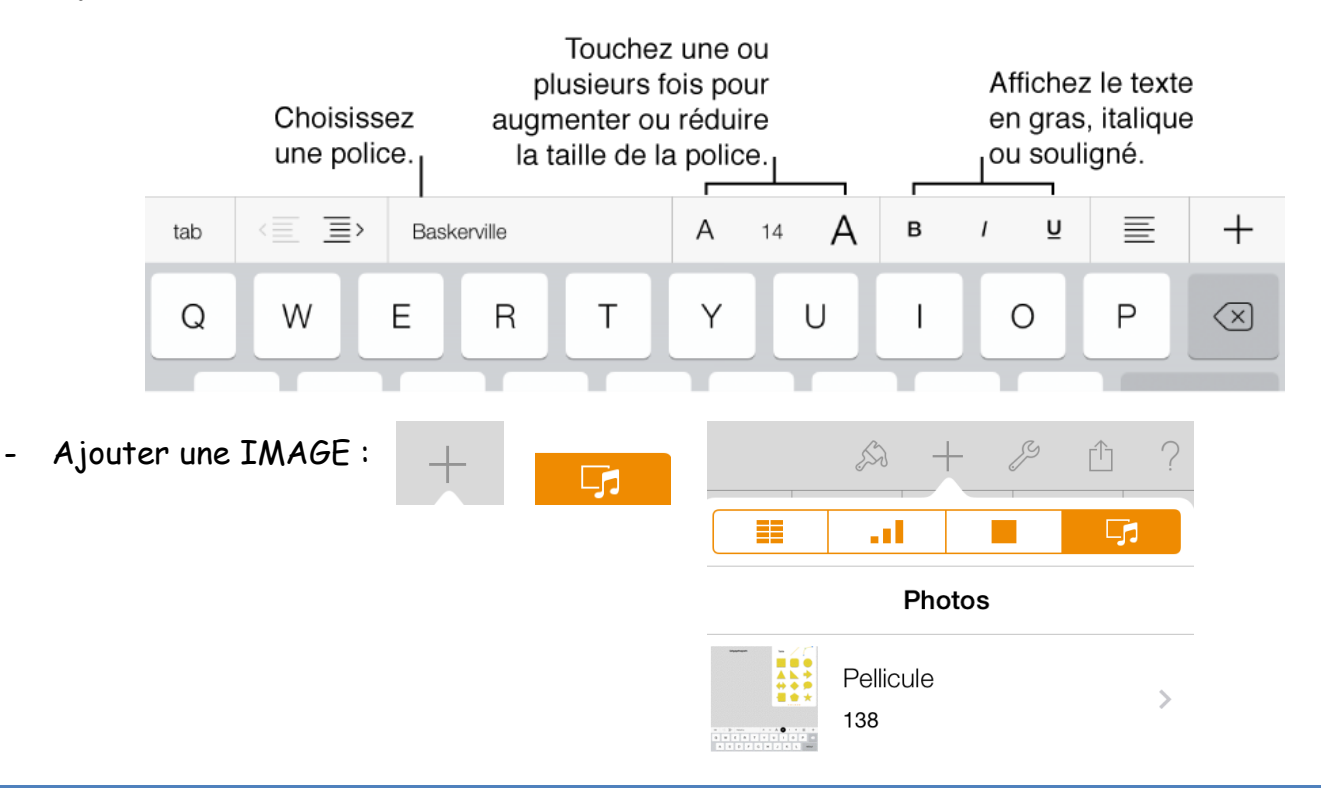

Ajouter

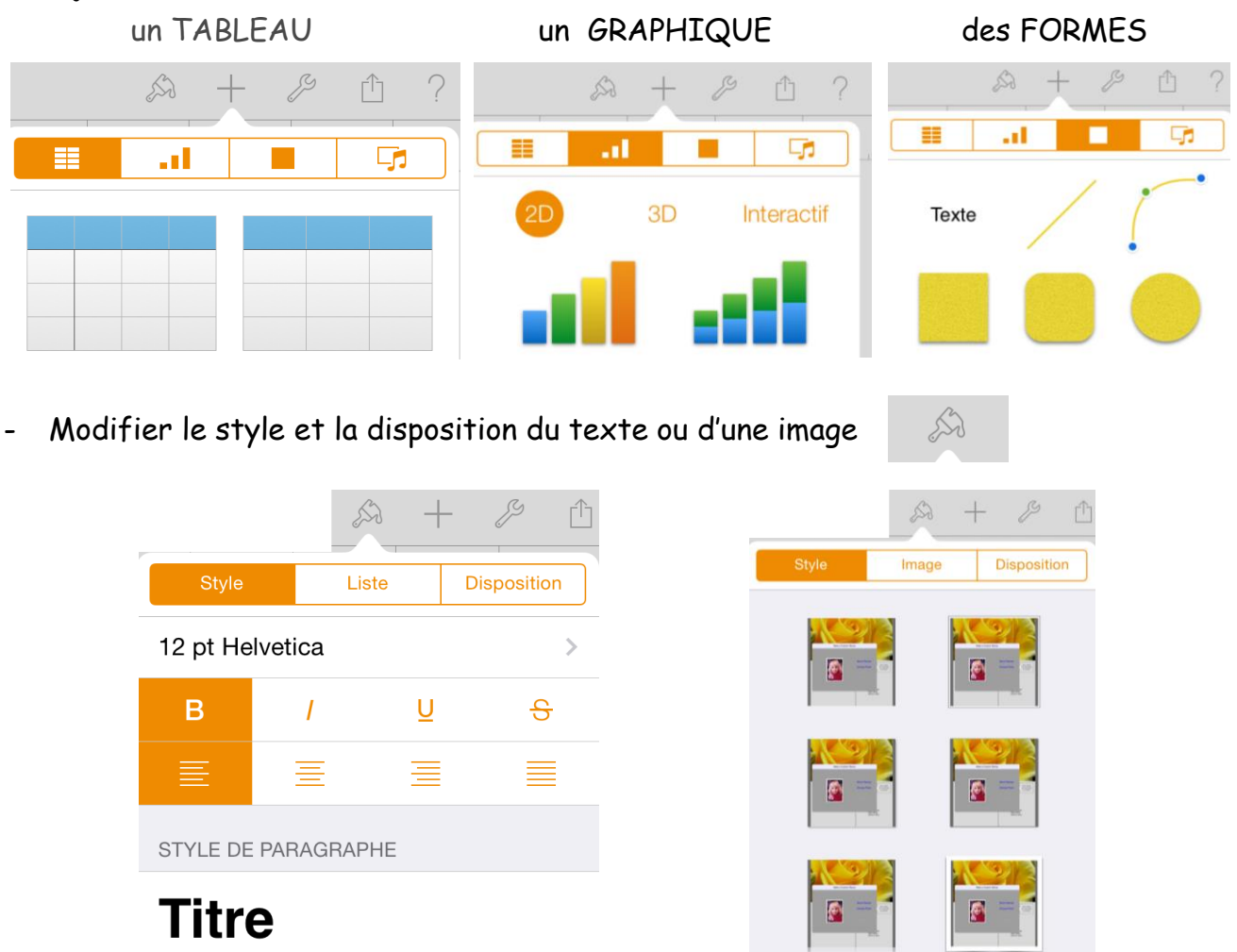

## À PARTIR D'UN MODÈLE

Sous-titre

- Pour modifier le TEXTE : appuyer à l'endroit où se trouve le texte à modifier
- Pour changer une IMAGE : appuyer sur le <sup>+</sup> en bas à droite de l'image pour remplacer l'image présente par une autre image qui se trouve dans Photos

Options de style

 $\beta$ 2. ENREGISTRER $\mathbb{R}$ ń Partager  $\frac{10}{20}$ Partager le lien via iCloud  $\pm$ h Envoyer une copie Ouvrir dans une autre app  $\overline{\mathbb{A}}$ 

Annie Marois, Services éducatifs, CS des Découvreurs : http://seduc.csdecou.qc.ca/recit-tablette/ 2